## **Mensagem de erro: 1004 Quantidade máxima de 06 caracteres permitidos para a tara do veículo.**

Esta documentação aplica-se apenas à versão 23 do WinThor, a qual a PC Sistemas oferece suporte. Para atualizar o WinThor [clique aqui.](http://tdn.totvs.com/pages/viewpage.action?pageId=128682791) 

Ao se deparar com a seguinte mensagem de erro: **1004 - Quantidade máxima de 06 caracteres permitidos para a tara do veículo.**, siga os procedimentos abaixo:

1) Acesse a rotina **521** - Cadastrar Veículo, preencha os filtros conforme necessidade e clique **Pesquisar**;

2) Na aba **Cadastro**, corrija a informação preenchida no campo **Peso Carga (kg)** e **Peso Carga (kg).2**;

3) Clique **Gravar**;

⊗

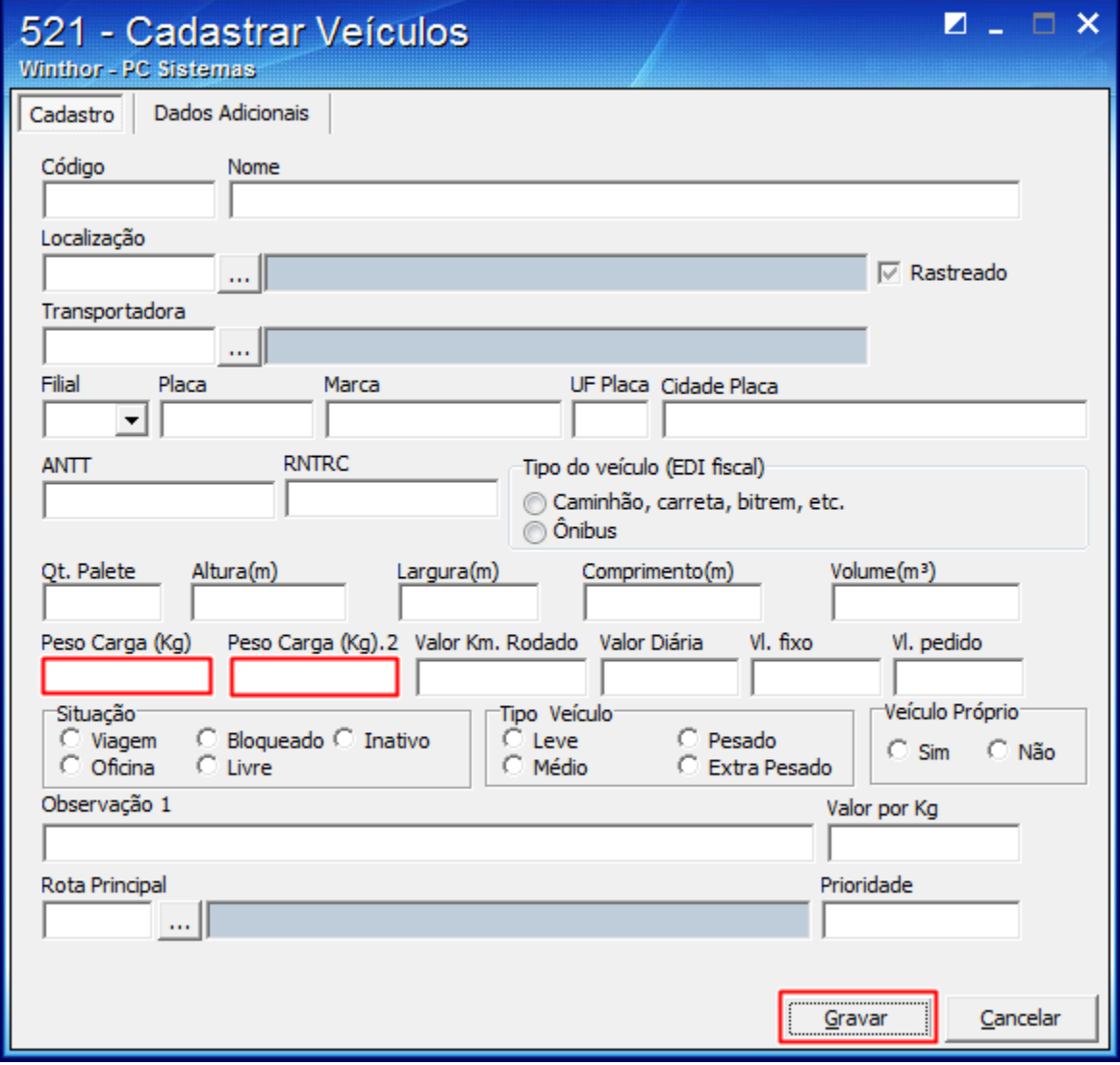

4) Acesse a rotina **1460** - Pré-Cadastro de NF-e e marque a opção **Tabelas de Mensagem**;

5) Acione o botão **Iniciar**.

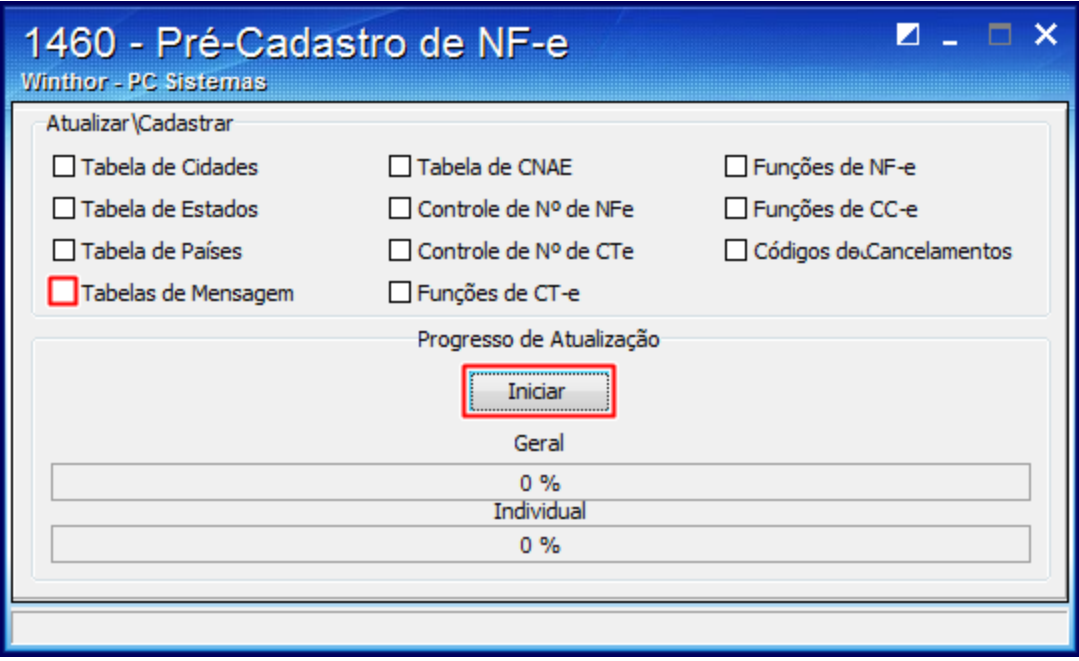